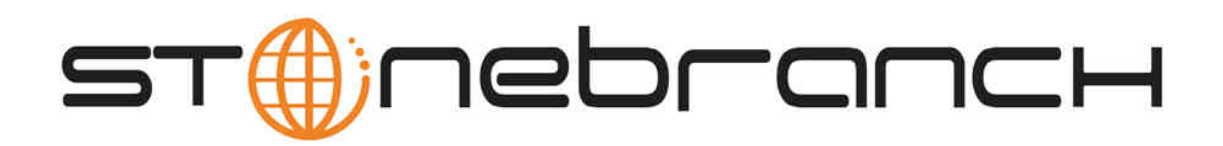

# **Indesca for z/OS 5.1.0 Quick Start Guide**

© 2013 by Stonebranch, Inc. All Rights Reserved.

# **Indesca for zOS 5.1.0 Quick Start Guide**

- [Objective](#page-1-0)
- $\bullet$ [System Requirements](#page-1-1)
- [Downloading Workload Automation 5.1.0 for z/OS Distribution File](#page-1-2)
- [Installing Workload Automation 5.1.0 for z/OS](#page-1-3)
- [Licensing your Indesca 5.1.0 for z/OS Components](#page-2-0)
- [Restart Universal Broker](#page-3-0)
- [Encrypting User ID and Password for Job Execution](#page-3-1)
- [Executing a Universal Command Job](#page-3-2)
- [Running a System Query](#page-3-3)

# <span id="page-1-0"></span>**Objective**

This Indesca 5.1.0 for z/OS Quick Start Guide provides a short summary on how to install Workload Automation 5 on a z/OS system and to run a few simple batch jobs demonstrating Indesca on z/OS. For a complete description of the installation process, see the [Workload Automation 5.1.0](https://www.stonebranch.com/confluence/display/INSTALL510/Workload+Automation+5.1.0+Installation+and+Administration+Guide) [Installation and Administration Guide](https://www.stonebranch.com/confluence/display/INSTALL510/Workload+Automation+5.1.0+Installation+and+Administration+Guide).

The following information is provided:

- Downloading the Workload Automation 5.1.0 for z/OS distribution file from the Stonebranch, Inc. website.
- Installing Workload Automation 5.1.0 on z/OS.
- Licensing Indesca components.
- Encrypting passwords.
- Executing a Universal Command job.
- Running a system query.

### <span id="page-1-1"></span>**System Requirements**

- z/OS 1.10 or above.
- SMP/E 3.5 or above.
- IBM Communication Server for z/OS 1.10 or above.
- IBM Language Environment (LE) for z/OS 1.10 or above.
- Windows workstation capable of establishing a TCP/IP network connection to the z/OS system.
- TSO user ID with an OMVS segment.
- About 1900 cylinders of DASD.
- Two available TCP/IP ports on z/OS.

## <span id="page-1-2"></span>**Downloading Workload Automation 5.1.0 for z/OS Distribution File**

The Workload Automation 5.1.0 for z/OS product distribution file – **sb-5.1.0.0-zos.exe** – is available for download from the [Current Products](http://www.stonebranch.com/downloads/current-products/) page of the Stonebranch, Inc. website.

A customer user ID and password – provided by Stonebranch, Inc. – are required to access this area.

⚠ **Note** This is the full installation package. For PTF Maintenance, see [zOS Installation - Cumulative PTF Maintenance.](https://www.stonebranch.com/confluence/display/INSTALL510/zOS+Installation+-+Cumulative+PTF+Maintenance)

# <span id="page-1-3"></span>**Installing Workload Automation 5.1.0 for z/OS**

**Step 1** Download the Workload Automation 5.1.0 for z/OS product distribution file to your Windows workstation. The distribution file is packaged as an Express/OS Windows executable file.

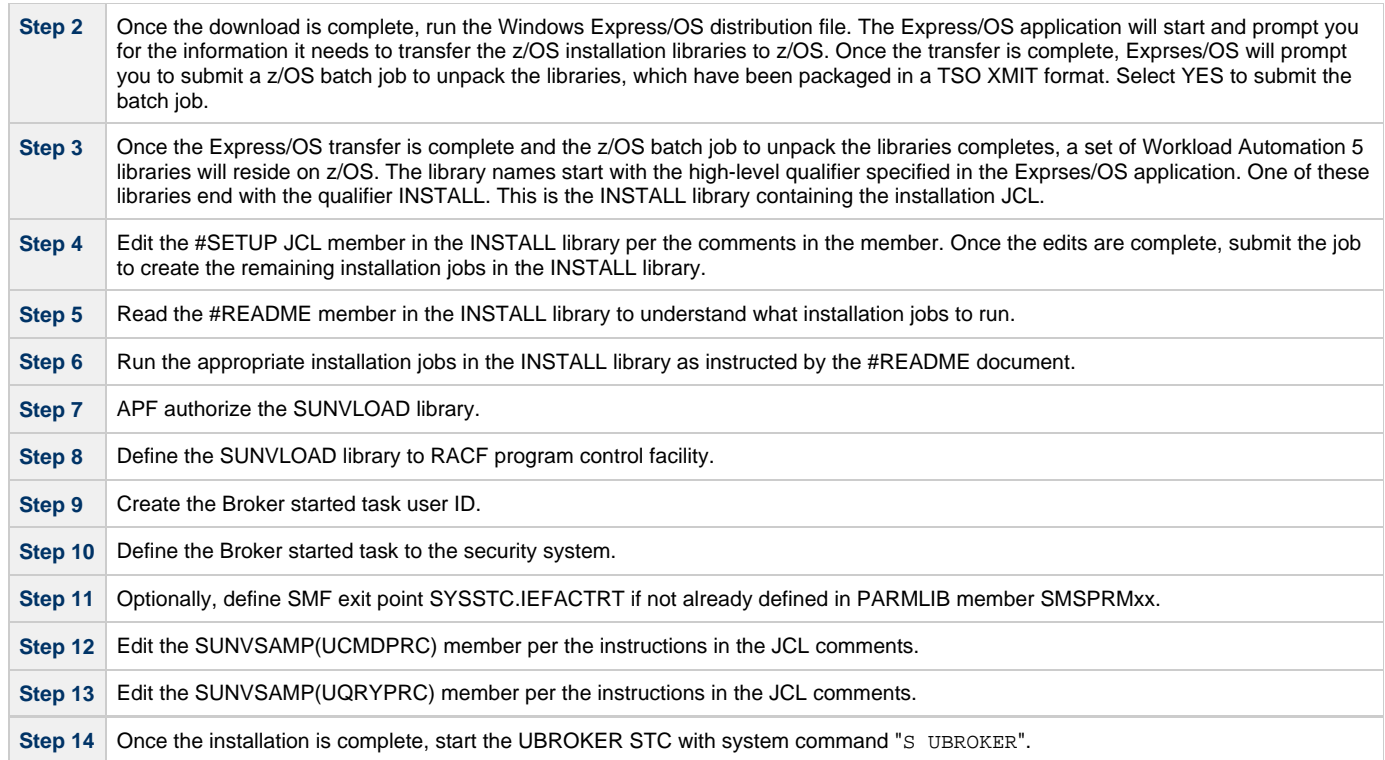

# <span id="page-2-0"></span>**Licensing your Indesca 5.1.0 for z/OS Components**

After Workload Automation 5.1.0 for z/OS has been installed, you must configure the following Indesca components with product licenses before they can be used:

- Universal Command Manager
- Universal Connector
- Universal Enterprise Controller

For each component, product license information (license parameter keywords and their values) is contained in a separate text file provided by your Stonebranch, Inc. account representative.

The format of the product license file name is: <component name>\_<customer name>\_<operating system>\_<schedule or solution>.txt. For example: **Indesca\_Stonebranch\_MVS\_A1.txt**.

(For Universal Command Manager, **Indesca** is used as the <component name> in the product license file name and as the name of the product in the file itself - see below.)

The following is a sample Universal Command Manager for z/OS product license file:

License\_Product "INDESCA" License\_Customer "STONEBRANCH" License\_OS\_Type "MVS" License\_Type "PERPETUAL" License\_Expiration\_Date 2029.12.31 YYYY.MM.DD License\_NT\_Servers 100 License\_UNIX\_Servers 100 License\_OS400\_Servers 10000 License\_OS390\_Servers 10000 License\_Tandem\_Servers 10000 License\_OS390\_Unix\_Servers 10000 License\_Key ABCD-1234-EFGH-5678-IJKL-MNOP-9999

#### In the **UNVCONF** product library:

Enter the Universal Command Manager license parameters into the Universal Command Manager configuration file, member

#### **UCMCFG00**.

- Enter the Universal Connector license parameters into the Universal Connector configuration file, member **USPCFG00**.
- $\bullet$ Enter the Universal Enterprise Controller license parameters into the Universal Enterprise Controller configuration file, member **UECCFG00**.

It is recommended that you enter license information at the end of the file. (The values are specified in the same syntax as all other configuration options.)

# <span id="page-3-0"></span>**Restart Universal Broker**

For Universal Broker to read the license information, you must stop and restart it.

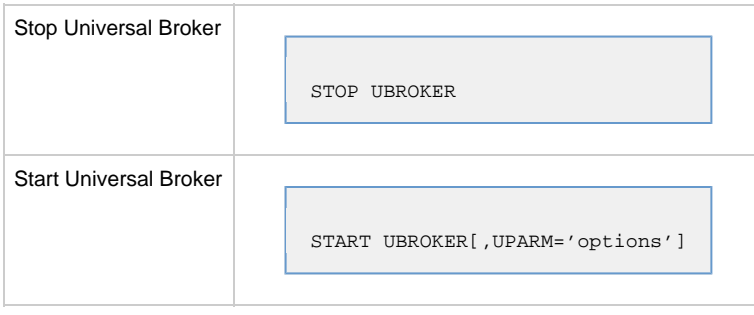

## <span id="page-3-1"></span>**Encrypting User ID and Password for Job Execution**

UCMD typically requires user credentials to execute work on a remote host. The user credentials can optionally be stored in an encrypted format for privacy reasons. Read access to the file should be restricted to authorized users even though the contents are encrypted. UCMD will read user credentials in the encrypted format.

The following JCL example executes the UENCRYPT utility that encrypts command options it reads from the UNVIN ddname and writes them to the UNVOUT ddname in the form of an encrypted command file. This example creates member DALLAS in the PDS/E **PROD.UNV.USERS**. The DALLAS member will contain the user ID and password options specified in the UNVIN ddname in a UENCRYPT format.

```
//jobname JOB CLASS=A,MSGCLASS=X,NOTIFY=&SYSUID
//STEP1 EXEC PGM=UENCRYPT
//STEPLIB DD DISP=SHR,DSN=#SHLQ.UNV.SUNVLOAD
//UNVIN DD *
  -USERID USR100 -PWD ABCDEF
//UNVOUT
         DD DSN=PROD.UNV.USERS(DALLAS), DISP=SHR
//SYSPRINT DD SYSOUT=*
//SYSOUT DD SYSOUT=*
         DD DUMMY
```
### <span id="page-3-2"></span>**Executing a Universal Command Job**

The following JCL example executes the UNIX command "Is -I" on remote host DALLAS using the encrypted command file created above.

```
//jobname JOB CLASS=A,MSGCLASS=X,NOTIFY=&SYSUID
//*
            JCLLIB ORDER=#SHLQ.UNV.SUNVSAMP
//*<br>//STEP1
//STEP1 EXEC UCMDPRC<br>//USER DD DSN=PROD
           DD DSN=PROD.UNV.USERS(DALLAS), DISP=SHR
//SYSIN
-cmd 'ls -l' -host dallas –encryptedfile user
/*
```
## <span id="page-3-3"></span>**Running a System Query**

Use the Universal Query utility to query the Universal Broker for Broker and active component information. Universal Query returns information about the Universal Broker, as specified by configuration options, as well as information regarding the components managed by Universal Broker.

The following JCL example executes the UQUERY utility. In this example, UQUERY will query the Broker running on host DALLAS.

//jobname JOB CLASS=A,MSGCLASS=X,NOTIFY=&SYSUID  $\frac{1}{17}$ JCLLIB ORDER=#SHLQ.UNV.SUNVSAMP //\* //STEP1 EXEC UQRYPRC //SYSIN DD \* -host dallas /  $^\star$